# <span id="page-0-0"></span>Systèmes de navigation 3D et mécanismes de recommandation

Thomas Forgione

17 octobre 2015

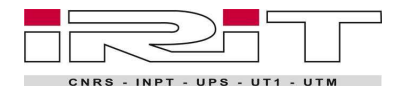

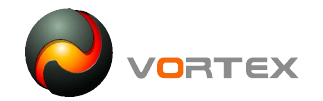

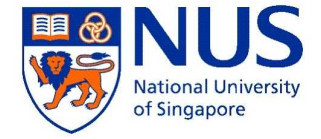

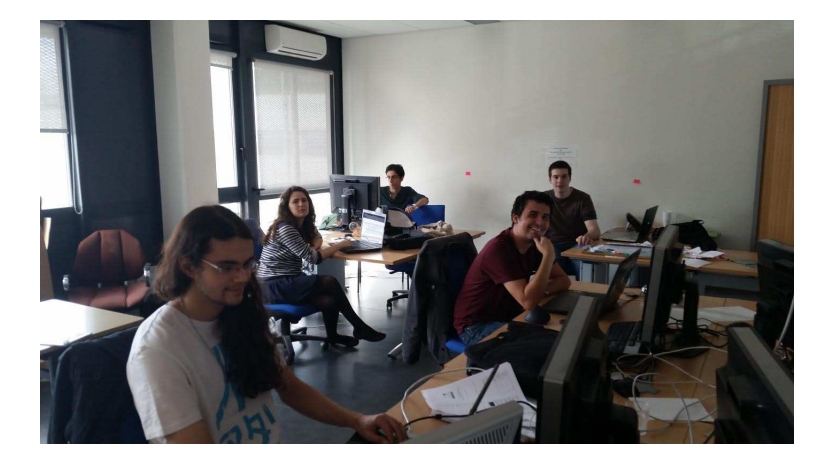

#### Figure – Le bureau

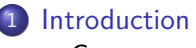

- [Contexte](#page-5-0)
- 2 [Technologies utilisées](#page-7-0)
- 3 [L'interface](#page-9-0)
	- **·** [Interface de base](#page-10-0)
	- [Recommandations](#page-11-0)
	- **•** [Prévisualisation](#page-13-0)
	- [Interface complète](#page-14-0)
- 4 [Test de l'interface](#page-15-0)
	- [Principe du test](#page-16-0)
	- **[Tirage des expériences](#page-17-0)**

- **•** [Protocole](#page-18-0)
- **•** [Frustum](#page-28-0)

<span id="page-4-0"></span>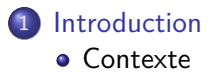

### 2 [Technologies utilisées](#page-7-0)

### [L'interface](#page-9-0)

- **[Interface de base](#page-10-0)**
- [Recommandations](#page-11-0)
- **•** [Prévisualisation](#page-13-0)
- **·** [Interface complète](#page-14-0)
- [Test de l'interface](#page-15-0) **•** [Principe du test](#page-16-0)
	- **[Tirage des expériences](#page-17-0)**

- **•** [Protocole](#page-18-0)
- **•** [Frustum](#page-28-0)

<span id="page-5-0"></span>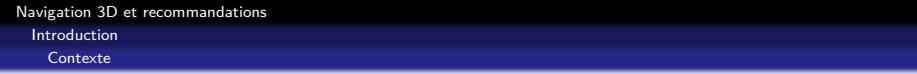

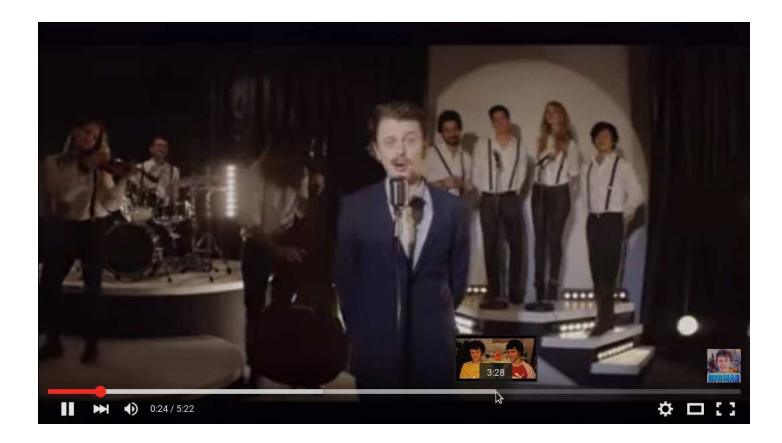

### Figure – Une vidéo sur Youtube

<span id="page-6-0"></span>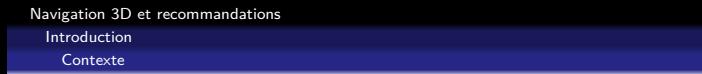

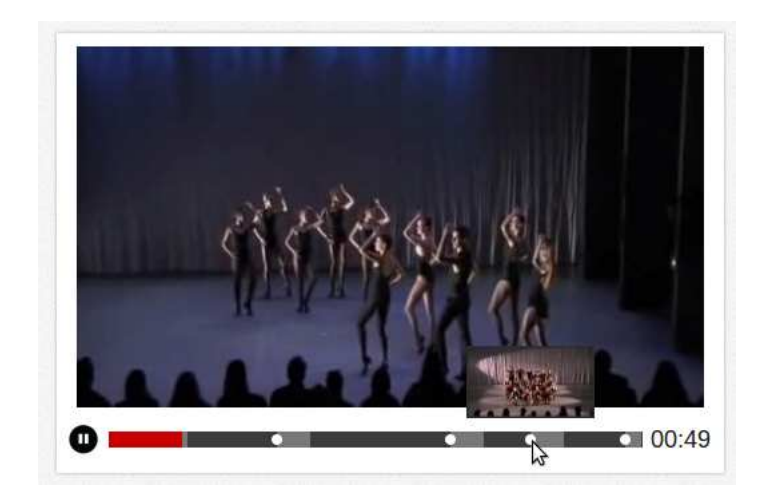

#### Figure – Un lecteur vidéo avec recommandations

<span id="page-7-0"></span>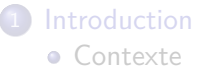

### 2 [Technologies utilisées](#page-7-0)

### [L'interface](#page-9-0)

- **[Interface de base](#page-10-0)**
- [Recommandations](#page-11-0)
- **•** [Prévisualisation](#page-13-0)
- **·** [Interface complète](#page-14-0)
- [Test de l'interface](#page-15-0) **•** [Principe du test](#page-16-0)
	- **[Tirage des expériences](#page-17-0)**

- **•** [Protocole](#page-18-0)
- **•** [Frustum](#page-28-0)

<span id="page-8-0"></span>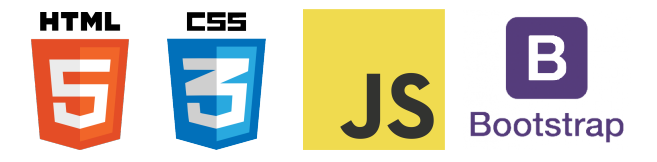

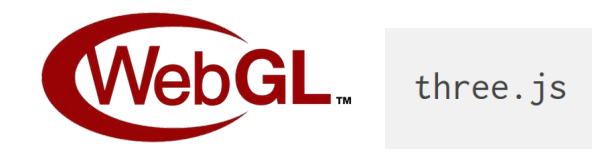

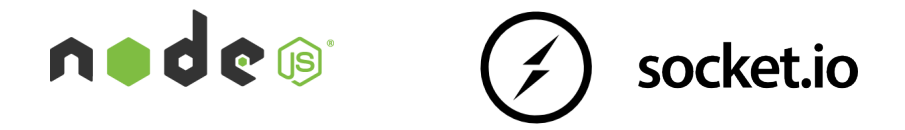

<span id="page-9-0"></span>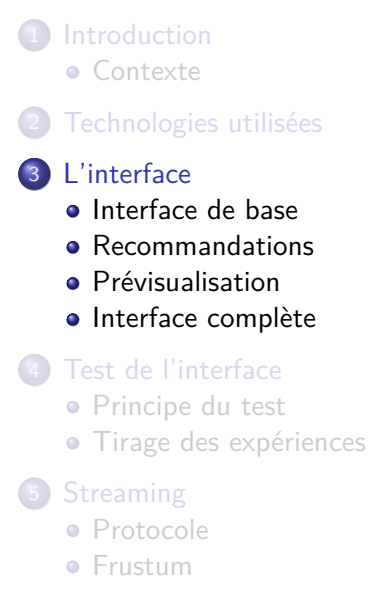

<span id="page-10-0"></span>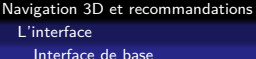

#### · Interaction de type jeux vidéo

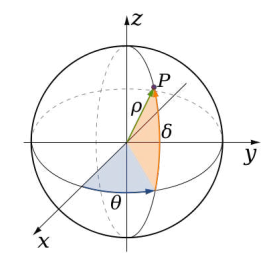

Figure – Paramètres du contrôleur

- Clavier pour la translation
- drag-n-drop ou pointer-lock pour la rotation

[Navigation 3D et recommandations](#page-0-0)

<span id="page-11-0"></span>[L'interface](#page-11-0)

[Recommandations](#page-11-0)

## Viewport

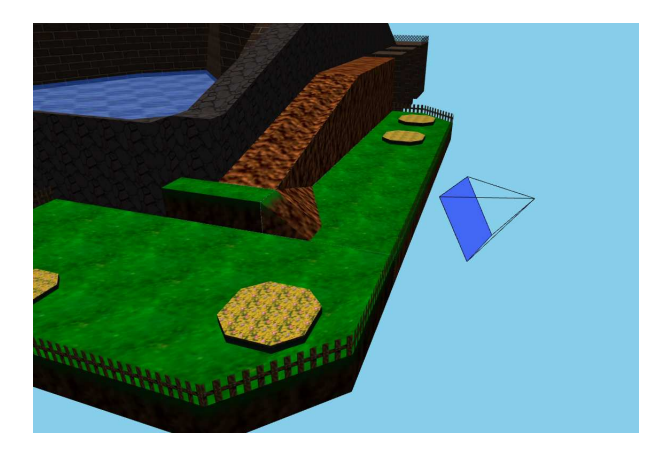

#### Figure – Une recommandation viewport

[Navigation 3D et recommandations](#page-0-0)

<span id="page-12-0"></span>[L'interface](#page-12-0)

[Recommandations](#page-12-0)

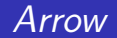

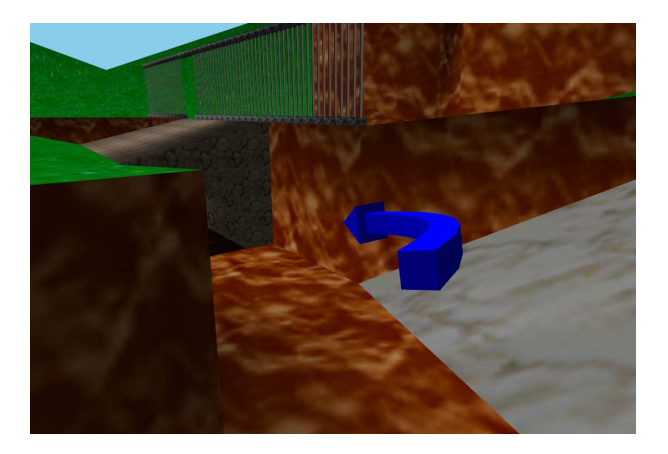

#### Figure – Une recommandation arrow

<span id="page-13-0"></span>[L'interface](#page-13-0)

[Prévisualisation](#page-13-0)

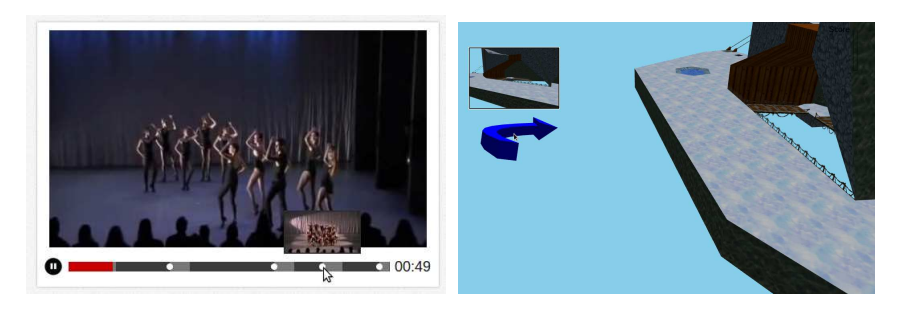

#### Figure – Des prévisualisations sur différentes interfaces

<span id="page-14-0"></span>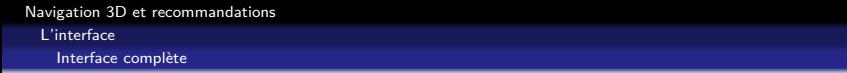

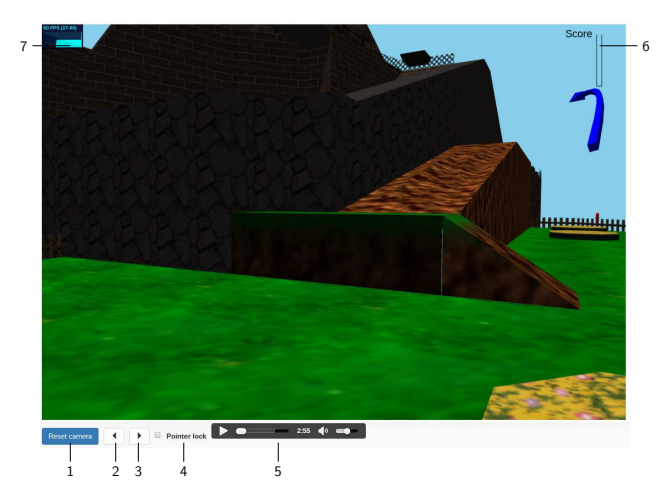

Figure – Les différents éléments de l'interface

<span id="page-15-0"></span>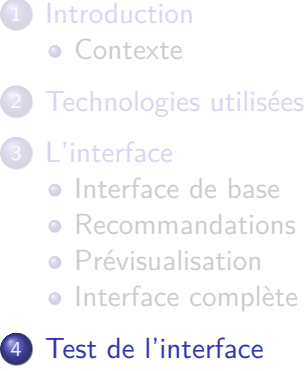

- [Principe du test](#page-16-0)
- **[Tirage des expériences](#page-17-0)**

- **•** [Protocole](#page-18-0)
- **•** [Frustum](#page-28-0)

<span id="page-16-0"></span>Chercher des pièces dans une scène :

- <sup>1</sup> Un formulaire (âge, habitude en terme de jeux vidéo)
- <sup>2</sup> Un didacticiel
- **3** Trois expériences différentes
- <sup>4</sup> Un formulaire final (intérêt des recommandations, préférences)

Sauvegarde complète des interactions de l'utilisateur :

- Mouvement clavier / souris
- Recommandations (clic ou survol)
- **·** Pièces récupérées
- Boutons de l'interface (précédente, suivante, reset...)

<http://3dinterface.no-ip.org/intro/>

<span id="page-17-0"></span>[Navigation 3D et recommandations](#page-0-0) [Test de l'interface](#page-17-0)

[Tirage des expériences](#page-17-0)

### **Objectifs**

- Tirer des expériences aléatoires
- Eliminer la dépendance entre les pièces et les recommandations
- Minimiser les paramètres variables pour faire des comparaisons

Parmi les paramètres, on a :

- Niveau de l'utilisateur
- Scène et combinaison de pièces
- Type de recommandations

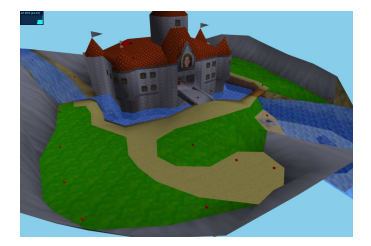

Figure – Pièces possibles

<span id="page-18-0"></span>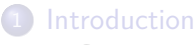

- [Contexte](#page-5-0)
- 2 [Technologies utilisées](#page-7-0)

### [L'interface](#page-9-0)

- **[Interface de base](#page-10-0)**
- [Recommandations](#page-11-0)
- **•** [Prévisualisation](#page-13-0)
- **·** [Interface complète](#page-14-0)
- [Test de l'interface](#page-15-0) **•** [Principe du test](#page-16-0) **• [Tirage des expériences](#page-17-0)**

- **•** [Protocole](#page-18-0)
- **•** [Frustum](#page-28-0)

<span id="page-19-0"></span>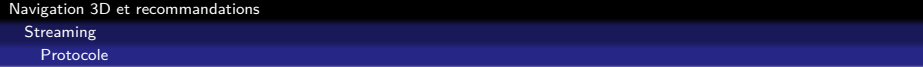

- Communication client-serveur via socket.io (et Websocket)
- Modèles sous forme .obj et .mtl
- **•** Streaming orienté faces
- Ajout dynamique des éléments reçus
- Envoi des matériaux au début

<span id="page-20-0"></span>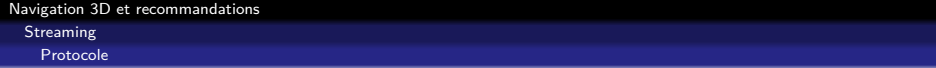

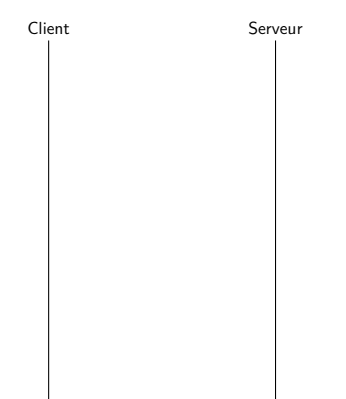

<span id="page-21-0"></span>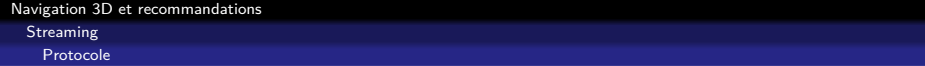

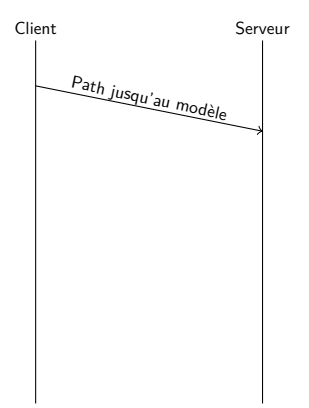

<span id="page-22-0"></span>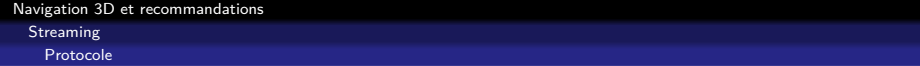

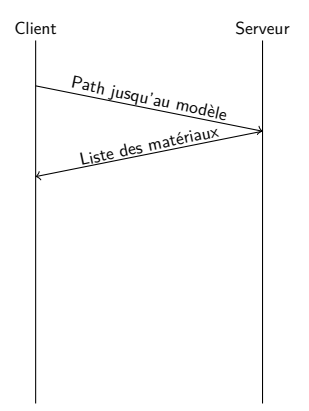

<span id="page-23-0"></span>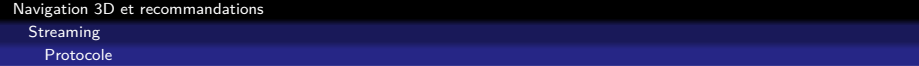

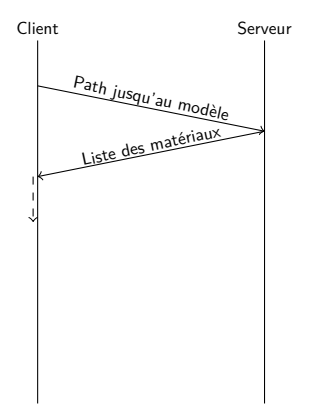

<span id="page-24-0"></span>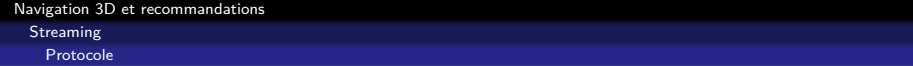

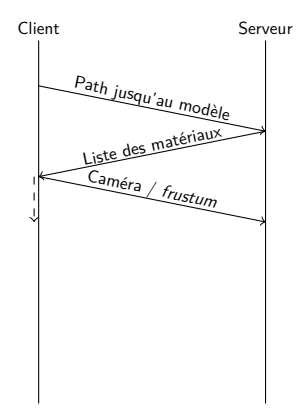

<span id="page-25-0"></span>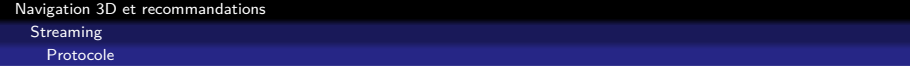

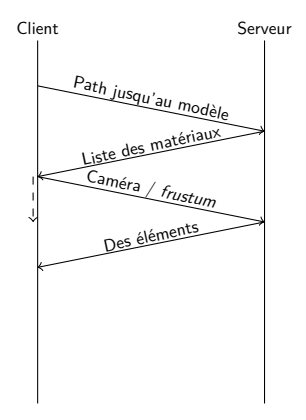

<span id="page-26-0"></span>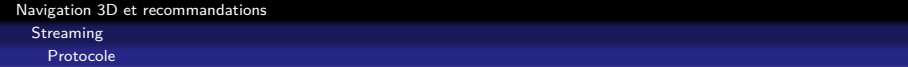

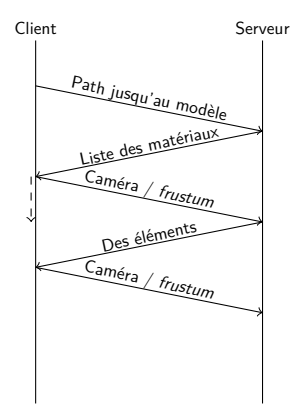

<span id="page-27-0"></span>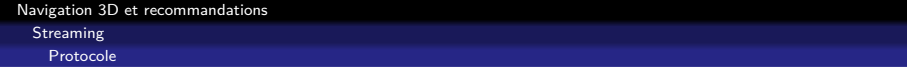

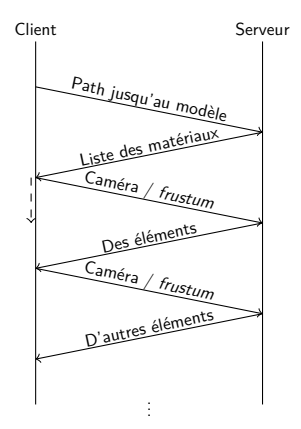

<span id="page-28-0"></span>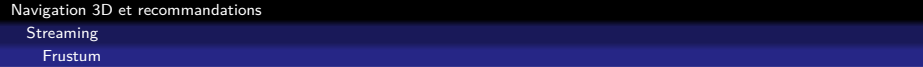

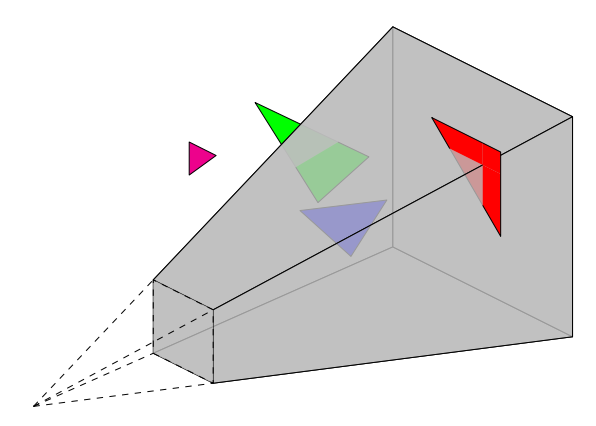

FIGURE – Le frustum de la camera et différents objets

# Courbure des flèches

### Equation des flèches

$$
P : [0,1] \rightarrow \mathbb{R}^{3}
$$
  
\n
$$
t \mapsto (x,y,z)
$$
un polynôme de degré 3 tel que :  
\n
$$
\begin{cases}\nP(0) = C - e_{z} + \lambda R' \\
P(1) = R \\
P'(1) = \lambda R'\n\end{cases} avec \lambda \in \mathbb{R}^{+}
$$

- C : centre de la caméra
- $\bullet$  R : centre de la recommandation
- $R'$ : direction de la recommandation